# Engagementads via RTA

# **Ad Specs nach Format**

Bei Anlieferung der Assets bitte folgende Vorgaben je Format beachten

### **Flow Ad Address Contract Contract Contract Contract Contract Contract Contract Contract Contract Contract Contract Contract Contract Contract Contract Contract Contract Contract Contract Contract Contract Contract Contr**

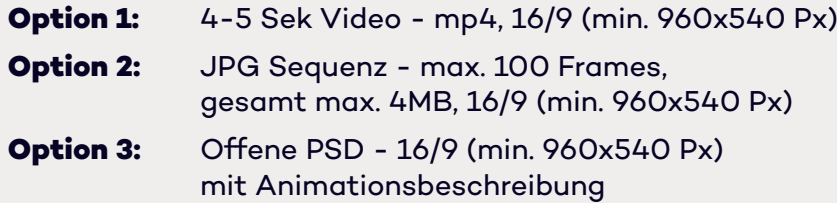

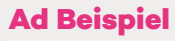

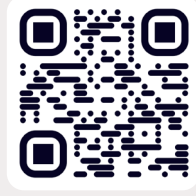

### **Cube Ad**

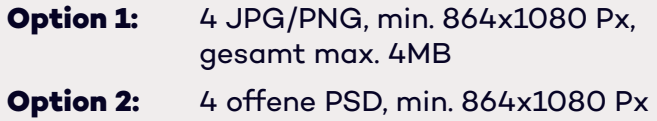

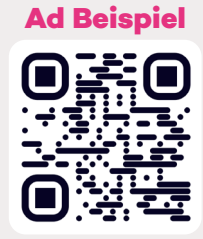

# **Parallax Ad**

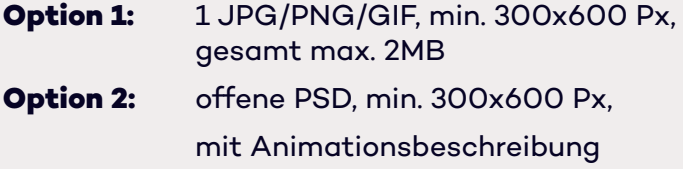

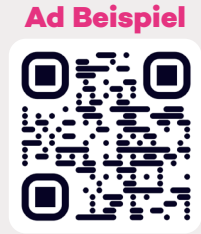

## **Trackings**

Mitmessbare KPIs: Impressions, CTR, Viewability (DV/IAS) **WICHTIG**: Bitte alle Trackingpixel und -scripts anliefern, keine Trackings in DSP hinterlegen.

# **TTD CREATIVES** Leitfaden

### **Step 1:**

**"Upload Creative" Button im User Menu auf der rechten Seite anklicken**

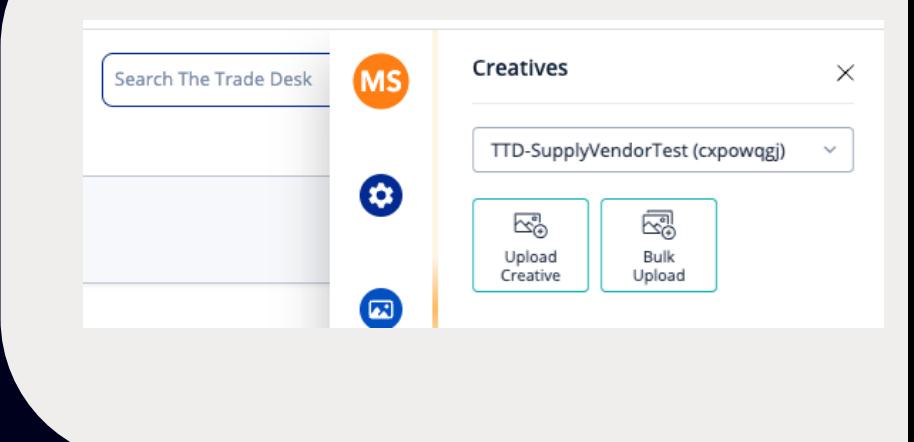

### **Step 2:**

**Third Party Hosted im Drop Down des Overlays auswählen und Adtag im Feld einfügen.**

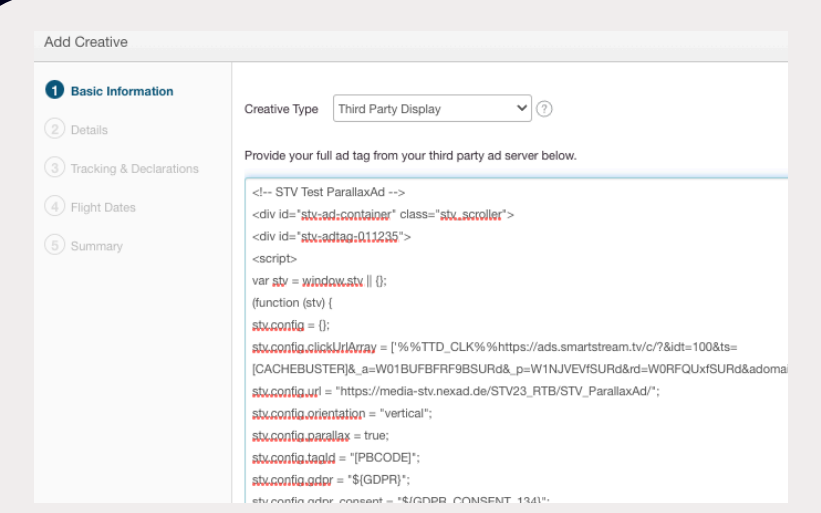

### **Step 3:**

**Im nächsten Schritt dann "Ad Format" Drop Down das Adformat auswählen.**

**Flow Ad: 300x250 Px Parallax & CubeAd: 320x480 Px**

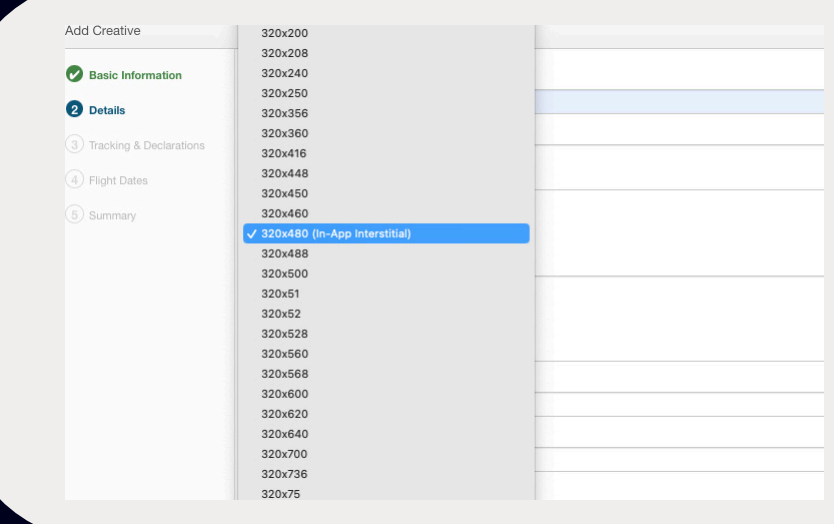

#### **Step 4:**

**Im Creative View sieht man zur Vorschau noch einmal den AdTag und kann das Creative approven.**

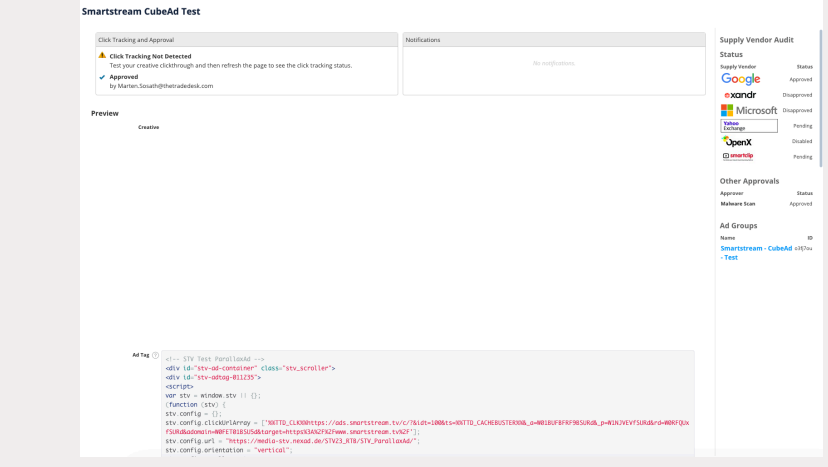